## Register your product and get support at www.philips.com/welcome

# PhotoFrame

SPF1208

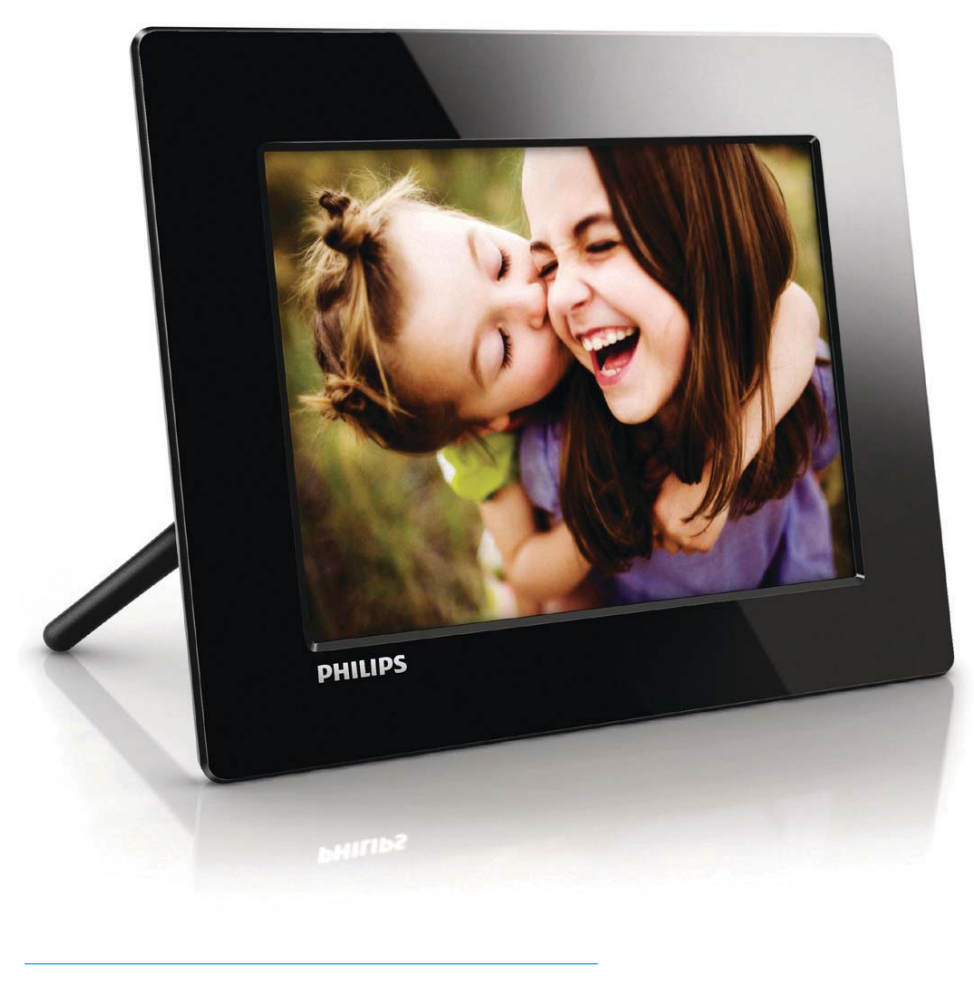

FI Käyttöopas

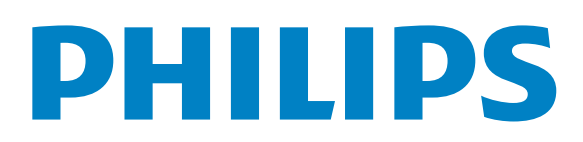

# Sisällysluettelo

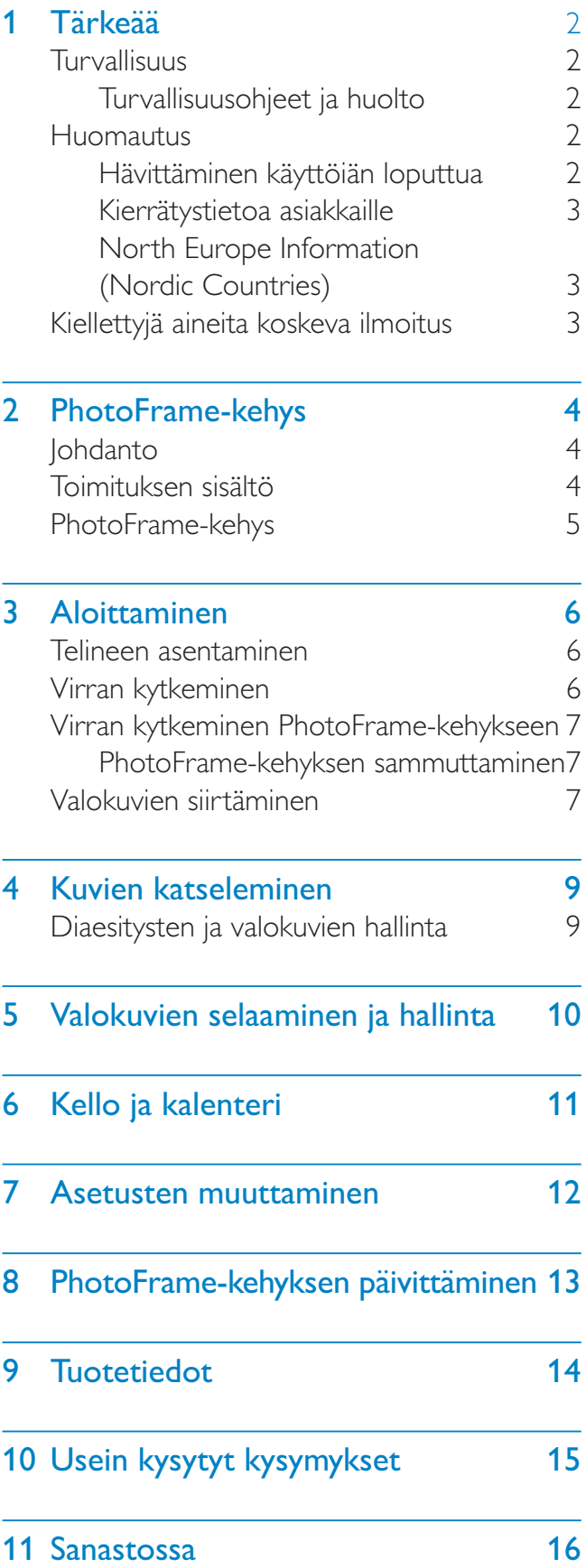

#### Tarvitsetko apua?

Osoitteessa www.philips.com/welcome voit käyttää tukimateriaaleja, kuten käyttöopasta, uusimpia ohjelmistopäivityksiä ja vastauksia usein kysyttyihin kysymyksiin.

# 1 Tärkeää

## **Turvallisuus**

#### Turvallisuusohjeet ja huolto

- - Älä kosketa, paina, hankaa tai lyö näyttöä millään kovalla esineellä, koska se voi vahingoittaa näyttöä pysyvästi.
- - Jos tuote on käyttämättä pitkiä aikoja, irrota se pistorasiasta.
- - Sammuta laite ja irrota virtajohto pistorasiasta ennen kuin puhdistat näytön. Puhdista näyttö vain pehmeällä, vedellä kostutetulla liinalla. Älä käytä alkoholia, kemikaaleja, puhdistusaineita tai muita aineita tuotteen puhdistamiseen.
- $\bullet$  Älä aseta tuotetta avotulen tai muiden lämmönlähteiden lähelle tai suoraan auringonvaloon.
- $\bullet$  Älä altista tuotetta sateelle tai vedelle. Älä aseta nestettä sisältäviä astioita kuten maljakoita tuotteen lähelle.
- - Älä pudota tuotetta. Jos pudotat tuotteen, se vahingoittuu.
- $\bullet$  Asenna ja käytä palveluja tai ohjelmistoja ainoastaan luotettavista lähteistä, joissa ei ole viruksia tai haittaohjelmistoja.
- -Tuote on tarkoitettu vain sisäkäyttöön.
- - Käytä ainoastaan tuotteen mukana toimitettua virtalähdettä.

### Huomautus

#### Takuu

Mitkään osat eivät ole käyttäjän huollettavia. Älä avaa tai poista tuotteen sisäosan suojuksia. Korjaukset saa tehdä vain Philipsin asiakaspalvelu tai valtuutetut huoltoliikkeet. Muussa tapauksessa nimenomainen tai oletettu takuu ei päde.

Takuu raukeaa, jos käyttäjä suorittaa minkä tahansa tässä käyttöoppaassa kielletyn toiminnon tai tekee sellaisia säätöjä tai asennuksia, joiden suorittamista ei suositella tai hyväksytä käyttöoppaassa.

### Be responsible **Respect copyrights**

Luvattomien kopioiden tekeminen kopiosuojatusta materiaalista, kuten tietokoneohjelmista, tiedostoista, lähetyksistä ja äänitallenteista, voi loukata tekijänoikeuksia ja täyttää rikoksen tunnusmerkit. Tätä laitetta ei saa käyttää edellä mainittuun tarkoitukseen.

### Hävittäminen käyttöiän loputtua

- - Tuotteesi sisältää materiaaleja, jotka voidaan kierrättää ja käyttää uudelleen. Alan liikkeet voivat lisätä kierrätettävien materiaalien käyttöä ja vähentää jätteen määrää kierrättämällä tuotteesi.
- - Ota selvää paikallisista kierrätysohjeista vanhan näyttösi hävittämistä varten paikalliselta Philips-jälleenmyyjältä.
- - (Yhdysvaltalaisille ja kanadalaisille asiakkaille) Hävitä vanha tuote osavaltion ja liittovaltion paikallisten säädösten mukaisesti.

Lisätietoja kierrättämisestä saat osoitteesta www.eia.org (Consumer Education Initiative).

#### Kierrätystietoa asiakkaille

Philips optimoi organisaation tuotteiden, palveluiden ja toimintojen ympäristöön kohdistuvat vaikutukset luomalla teknisesti ja taloudellisesti kestäviä tavoitteita. Suunnittelu-, muotoilu- ja tuotantovaiheesta lähtien Philips korostaa helposti kierrätettävien tuotteiden tärkeyttä. Philipsillä tuotteen elinkaaren lopun hallintaan kuuluu osallistuminen kansallisiin tuotteiden vastaanottohankkeisiin ja kierrätysohjelmiin aina kun se on mahdollista ja mieluiten yhteistyössä kilpailijoiden kanssa. Parhaillaan kierrätysjärjestelmä on käynnissä Euroopan maissa kuten Alankomaissa, Belgiassa, Norjassa, Ruotsissa ja Tanskassa. Yhdysvalloissa Philips Consumer Electronics North America on lahjoittanut varoja Electronic Industries Alliance -järjestön (EIA) elektroniikan kierrätysprojektiin ja osavaltioiden kodin elektroniikan kierrätyshankkeisiin. Lisäksi Northeast Recycling Council (NERC) - useassa osavaltiossa toimiva voittoa tavoittelematon järjestö, joka keskittyy tukemaan kierrätysmarkkinoiden kehittymistä suunnittelee kierrätysohjelman toteuttamista. Tyynenmeren puoleisessa Aasiassa, Taiwanissa, tuotteita ottaa vastaan Environment Protection Administration (EPA). Jos haluat seurata tietotekniikkatuotteiden kierrätystä, lisätietoja saat osoitteesta www.epa.gov.tw.

#### North Europe Information (Nordic Countries)

#### VARNING:

FÖRSÄKRA DIG OM ATT HUVUDBRYTARE OCH UTTAG ÄR LÄTÅTKOMLIGA, NÄR DU STÄLLER DIN UTRUSTNING PÅPLATS. Placering/Ventilation

#### ADVARSEL:

SØRG VED PLACERINGEN FOR, AT NETLEDNINGENS STIK OG STIKKONTAKT ER NEMT TILGÆNGELIGE. Paikka/Ilmankierto

#### VAROITUS:

SIJOITA LAITE SITEN, ETTÄ VERKKOJOHTO VOIDAAN TARVITTAESSA HELPOSTI IRROTTAA PISTORASIASTA. Plassering/Ventilasjon

#### ADVARSEL:

NÅR DETTE UTSTYRET PLASSERES, MÅ DU PASSE PÅ AT KONTAKTENE FOR STØMTILFØRSEL ER LETTE Å NÅ.

### Kiellettyjä aineita koskeva ilmoitus

Tämä tuote on RoHs:n ja Philips BSD:n (AR17-G04-5010-010) vaatimusten mukainen. Laiteluokan II symboli:

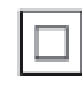

 $\overline{a}$ Tämä symboli osoittaa, että tuotteessa on kaksinkertainen eristysjärjestelmä.

# 2 PhotoFramekehys

Olet tehnyt erinomaisen valinnan ostaessasi Philipsin laitteen! Käytä hyväksesi Philipsin tuki ja rekisteröi tuote osoitteessa www.philips.com/ welcome.

## Johdanto

Philipsin digitaalisella PhotoFrame-kehyksellä voit näyttää JPEG-kuvia korkealaatuisina suoraan muistikortilta.

## Toimituksen sisältö

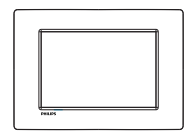

-Philips Digital PhotoFrame -kehys

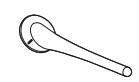

-Teline

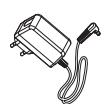

-Verkkolaite

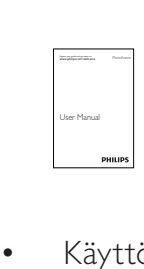

 $\bullet$ Käyttöopas

Suomi

## PhotoFrame-kehys

 $\widehat{9}$ **PHILIPS**  $\left( \widehat{1}\right)$  $\circled{2}$  $\overline{\mathbf{R}}$  $(3)$  $\left( 4\right)$ MENU  $\Large{(}\,$  $\triangle$ SD/MMC/MS/MS Pro  $nc$  $\theta$  $\cal{F}$  $\mathbf{a}$  $\circledcirc$  $\hat{O}$  $\circled{5}$   $\circled{6}$ 

### 1) **BACK**|POWER

- - PhotoFramen virran kytkeminen ja katkaiseminen
- -Siirry aloitusnäyttöön painamalla
- -Palaaminen painamalla

### $(2)$   $\triangle$ / $\nabla$ / $\triangleleft$ / $\triangleright$

- Yllä tai alla, vasemmalla tai oikealla olevan asetuksen valitseminen painamalla

### $(3)$  OK

- - Diaesityksen toistaminen/ keskeyttäminen painamalla
- -Vahvista valinta painamalla
- (4) MENU
	- - Valikon avaaminen/sulkeminen painamalla
- $(5)$  DC
	- -Liitäntä verkkolaitteelle
- f SD/MMC/MS/MS Pro
	- SD/MMC/MS/MS Pro -muistikorttipaikka
- $(7)$  & Kensington-lukko

-

- (8) Aukko telinettä varten
- (9) Seinäkiinnitysreikä

# 3 Aloittaminen

#### Varoitus

- Käytä säätimiä aina tämän käyttöoppaan ohjeiden mukaan.

Noudata aina tämän luvun ohjeita järjestyksessä. Jos otat yhteyttä Philipsiin, sinulta kysytään laitteen mallia ja sarjanumeroita. Malli- ja sarjanumero ovat laitteen takapaneelissa. Kirjoita numerot tähän:

Mallinumero \_\_\_\_\_\_\_\_\_\_\_\_\_\_\_\_\_\_\_\_\_\_\_\_\_\_

Sarjanumero \_\_\_\_\_\_\_\_\_\_\_\_\_\_\_\_\_\_\_\_\_\_\_\_\_\_\_

## Telineen asentaminen

Jotta voit asettaa PhotoFrame-kehyksen tasaiselle alustalle, kiinnitä laitteen mukana toimitettu teline PhotoFrame-kehyksen taakse.

- 1 Aseta teline PhotoFrame-kehykseen.<br>2 Aseta telineen merkki kohtaan c<sup>o</sup>
- Aseta telineen merkki kohtaan r.

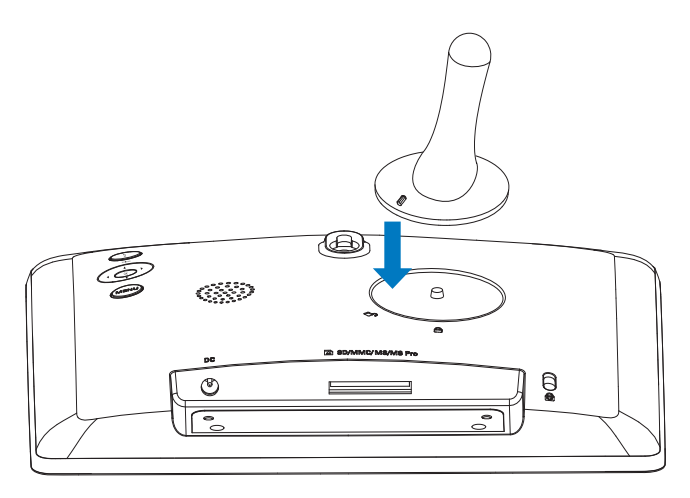

 $3$  Käännä telinettä 45 astetta myötäpäivään kohtaan  $\hat{a}$  ia lukitse se PhotoFramekehykseen tukevasti.

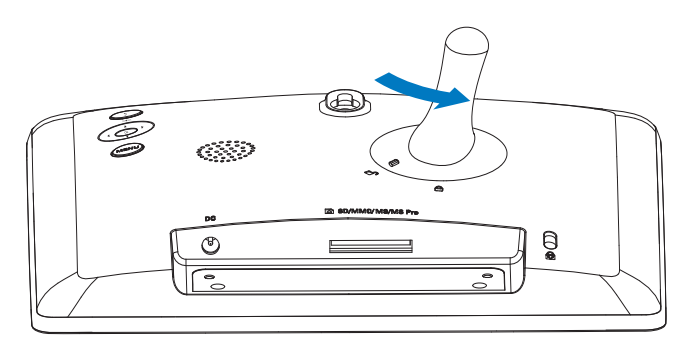

## Virran kytkeminen

### Huomautus

- Kun asetat PhotoFrame-kehyksen paikalleen, varmista, että virtajohtoon ja pistorasiaan on helppo päästä käsiksi.
- 1 Liitä mukana toimitettu verkkolaite Photo Framen
	- -DC-liitäntään
	- pistorasiaan

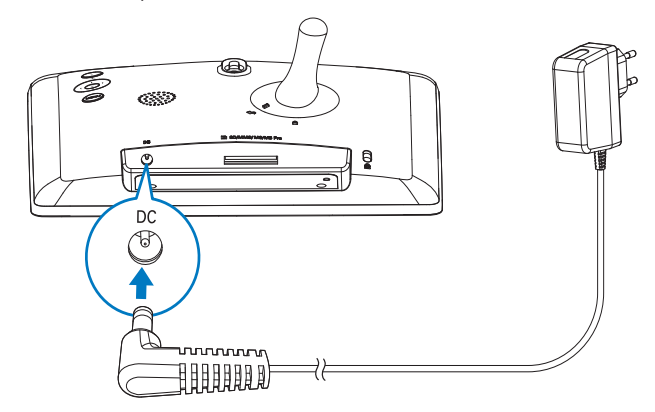

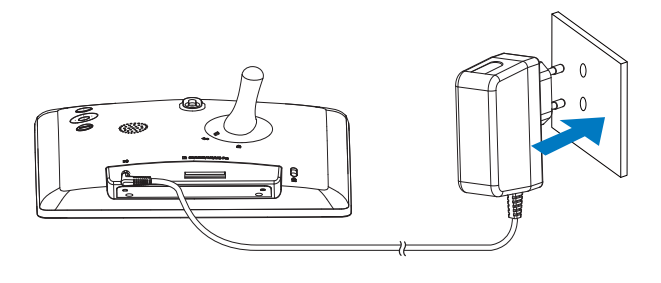

» PhotoFrame käynnistyy automaattisesti muutaman sekunnin kuluttua.

### Virran kytkeminen PhotoFrame-kehykseen

#### Huomautus

- Kun liität PhotoFrame-kehyksen virtalähteeseen, PhotoFrame käynnistyy automaattisesti.
- 1 Kun PhotoFramen virta on katkaistu, mutta kehys on liitettynä virtalähteeseen, siihen voi kytkeä virran painamalla 5 BACK|POWER -painiketta.
	- » Aloitusnäyttö avautuu muutaman sekunnin kuluttua.

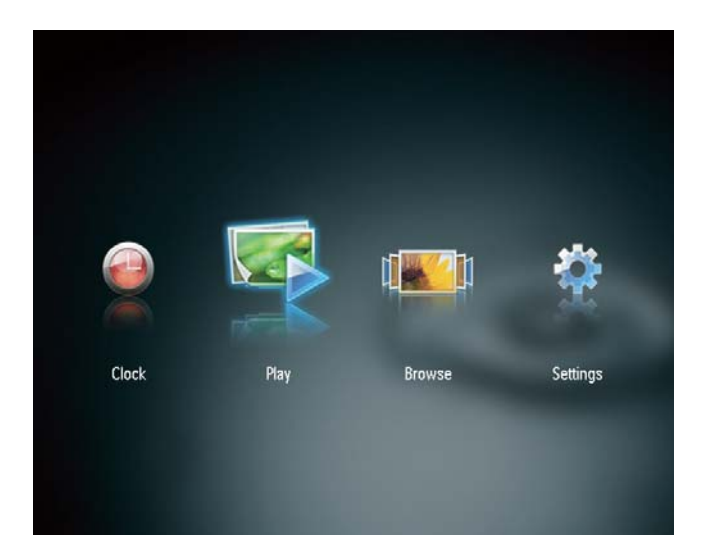

#### Kun käynnistät PhotoFramen ensimmäisen kerran:

-Näyttöön tulee kehote valita kieli.

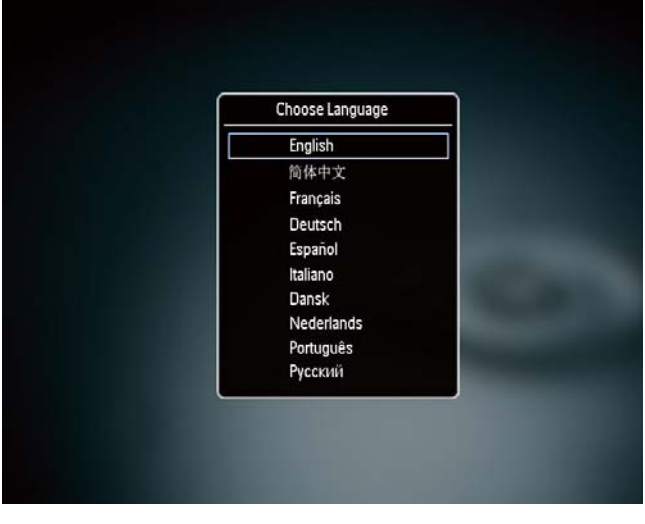

-Valitse kieli painamalla  $\triangle$ / -painiketta ja vahvista valinta painamalla OK-painiketta.

#### PhotoFrame-kehyksen sammuttaminen

#### Huomautus

- Voit sammuttaa PhotoFrame-kehyksen vasta, kun kaikki kopiointi- ja tallennustoiminnot on tehty.
- -Sammuta PhotoFrame painamalla 5 BACK|POWER -painiketta noin 2 sekunnin ajan.

### Valokuvien siirtäminen

#### Varoitus

- Älä irrota muistilaitetta PhotoFramekehyksestä, kun valokuvia siirretään muistilaitteesta.

Voit toistaa JPEG-kuvia seuraavista PhotoFramekehykseen liitetyistä muistilaitteista:

- -Secure Digital (SD) -muistikortti
- -Secure Digital High Capacity (SDHC)
- -Multimedia Card (MMC) -muistikortti
- -Memory Stick (MS) -muistikortti
- -Memory Stick Pro (MS Pro ja sovitin)

Emme kuitenkaan takaa, että kaikki tallennuslaitteet toimivat.

1 Aseta tallennuslaite paikkaan.

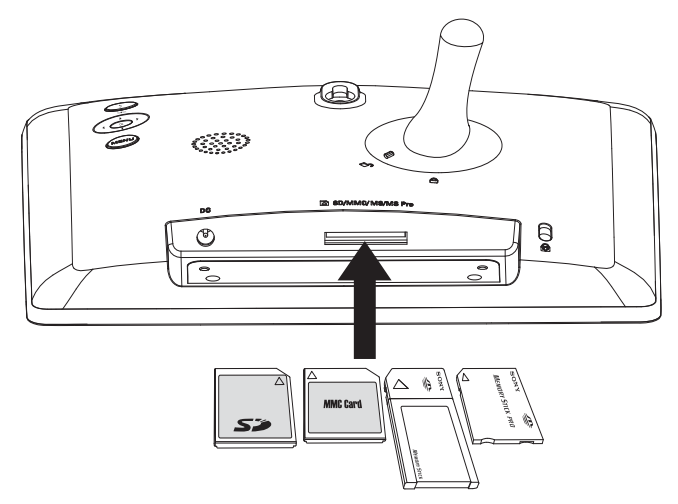

» Näkyviin tulee vahvistusilmoitus.

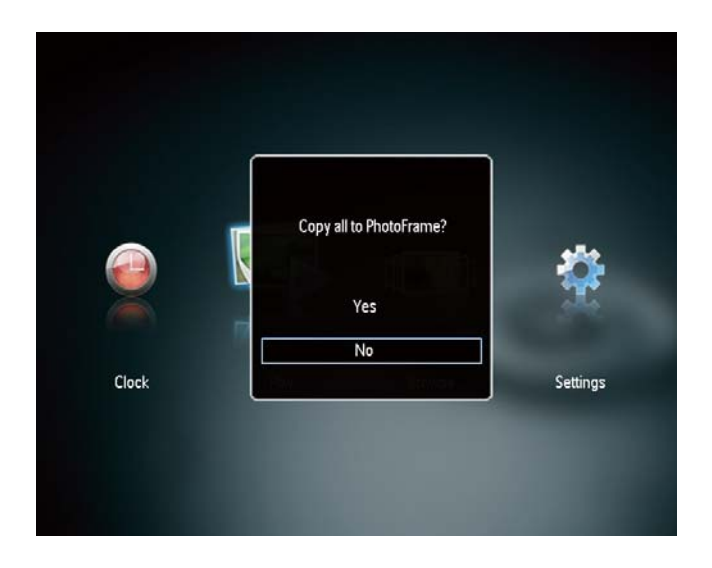

#### Valokuvien kopioiminen Photo Frameen:

1 Valitse [Yes] ja vahvista painamalla OKpainiketta.

#### Valokuvien katseleminen suoraan:

- 1 Valitse [No] ja vahvista OK-painikkeella.<br>2 Valitse [Play] ja paina sitten OK-
- Valitse [Play] ja paina sitten OKpainiketta.
- $\bullet$  Voit poistaa tallennuslaitteen vetämällä sen irti.

## 4 Kuvien katseleminen

1 Valitse aloitusvalikossa </a>
vainikkeella [Play] ja paina OK-painiketta.

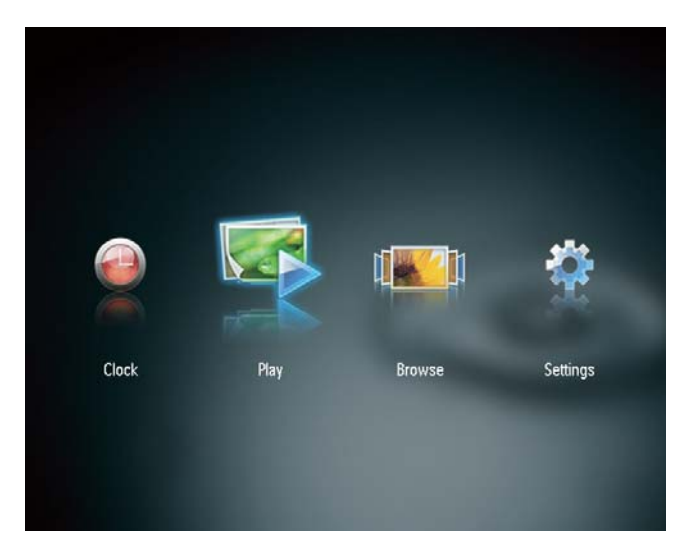

- » Valokuvat näytetään diaesitystilassa.
- - Näytä diaesityksen seuraava tai edellinen kuva **/>**-painikkeella.

### Diaesitysten ja valokuvien hallinta

Voit hallita valokuvaa diaesityksessä seuraavilla tavoilla:.

- 1 Paina diaesityksen aikana MENUpainiketta.
	- » Valikkorivi avautuu.

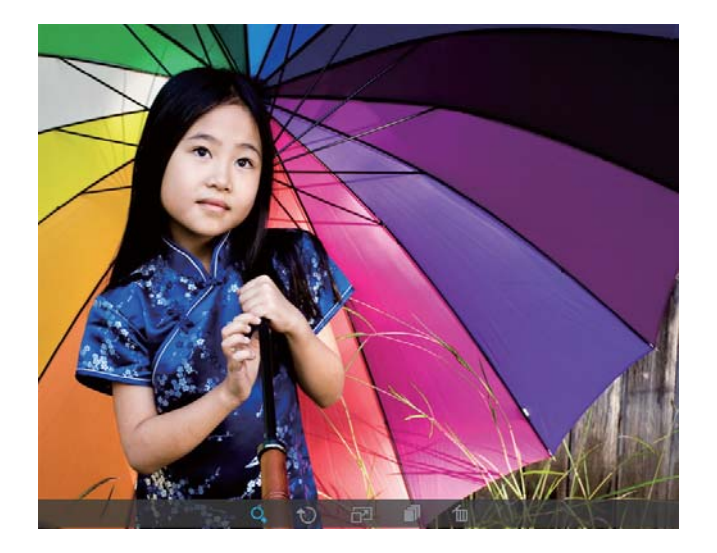

- 2 Valitse kuvake  $\blacktriangleleft$  -painikkeella ja paina OK-painiketta.
	- $\bullet$ Valokuvan lähentäminen
	- -**D**: Valokuvan kiertäminen
	- -: Näyttötilan valitseminen
	- - : Valokuvan tallentaminen tu: Valokuvan poistaminen
- - Sulje valikkorivi painamalla MENUpainiketta uudelleen.

## 5 Valokuvien selaaminen ja hallinta

Voit selata ja hallita valokuvia.

1 Valitse aloitusvalikossa </a>
y>-painikkeella [Browse] ja paina OK-painiketta.

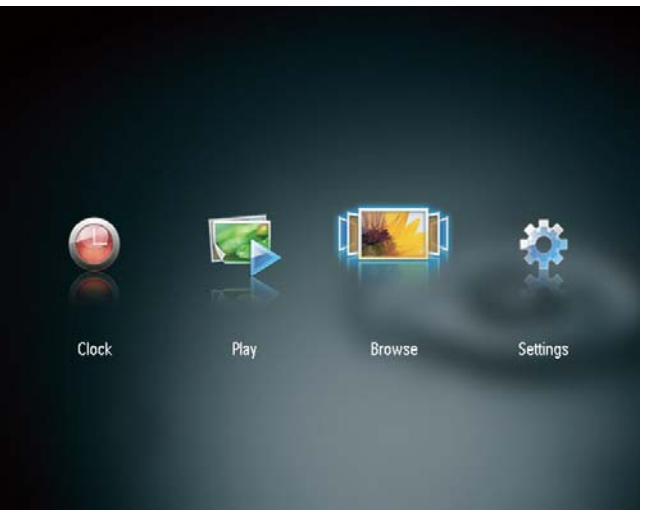

» Albumin kuvat näytetään pikkukuvina.

#### Valokuvien hallinta:

- 1 Valitse valokuva ja paina MENUpainiketta.
	- » Valikkorivi avautuu.

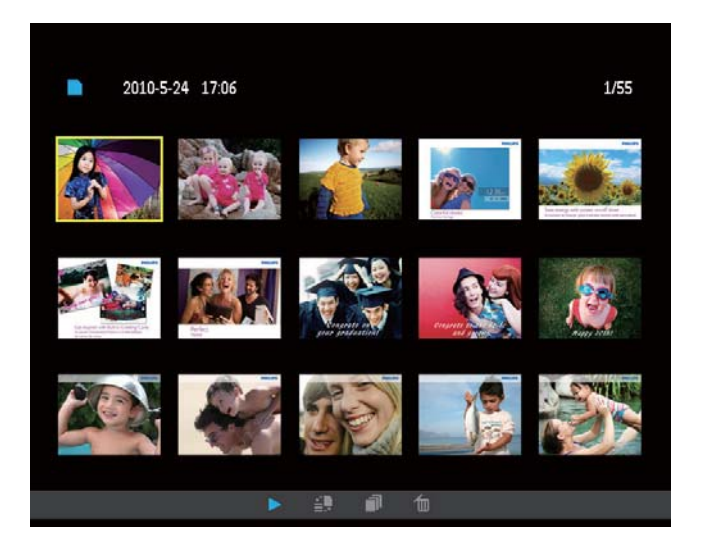

2 Valitse kuvake *•* -painikkeella ja paina OK-painiketta.

- - : Valokuvien toistaminen diaesityksenä
- -: Lähdelaitteen vaihtaminen
- -: Valokuvan tallentaminen
- tu: Valokuvan poistaminen
- - Sulje valikkorivi painamalla MENUpainiketta uudelleen.

## 6 Kello ja kalenteri

Voit asettaa kellon ja kalenterin näkymään diaesityksessä tai kellon näkymään erikseen.

- 1 Varmista, että olet asettanut ajan ja päivämäärän oikein.
- 2 Valitse aloitusvalikossa <>>>
1</>
<sub>2</sub> Valitse aloitusvalikossa <</>  $\blacktriangleright$ -painikkeella [Clock] ja paina OK-painiketta.

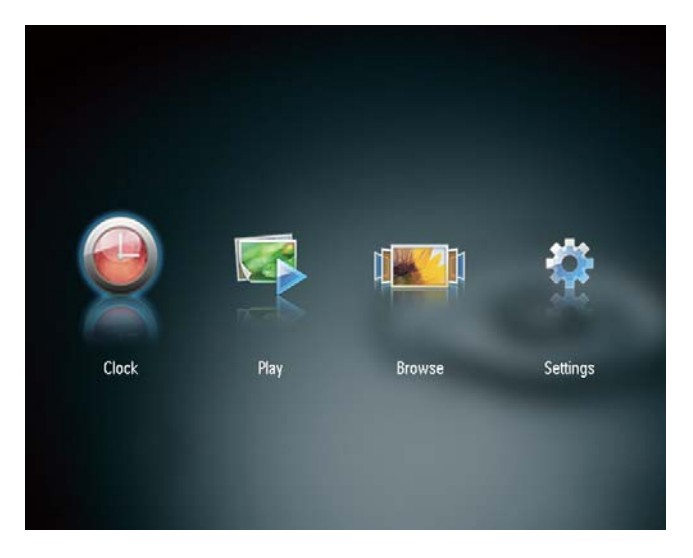

3 Valitse kellon/kalenterin näyttötila <>> -painikkeella.

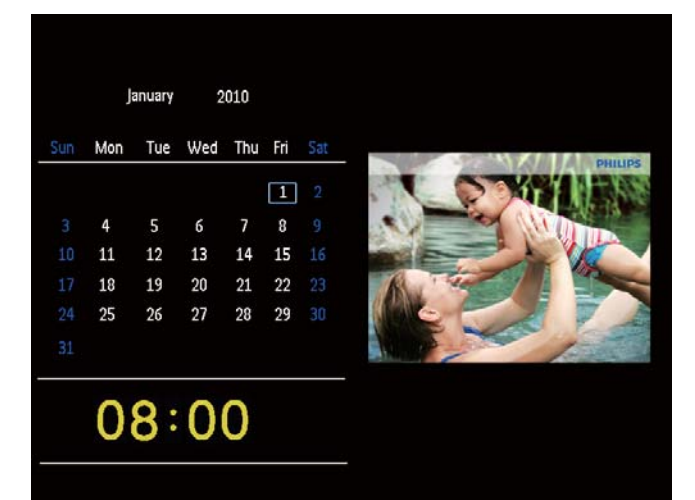

## 7 Asetusten muuttaminen

- 1 Valitse aloitusvalikossa </a>
1 Valitse aloitusvalikossa [Settings] ja paina OK-painiketta. » Asetusvalikko tulee näkyviin.
- 2 Valitse asetus  $\triangle$ / / >-painikkeella ja vahvista valinta painamalla OK-painiketta.

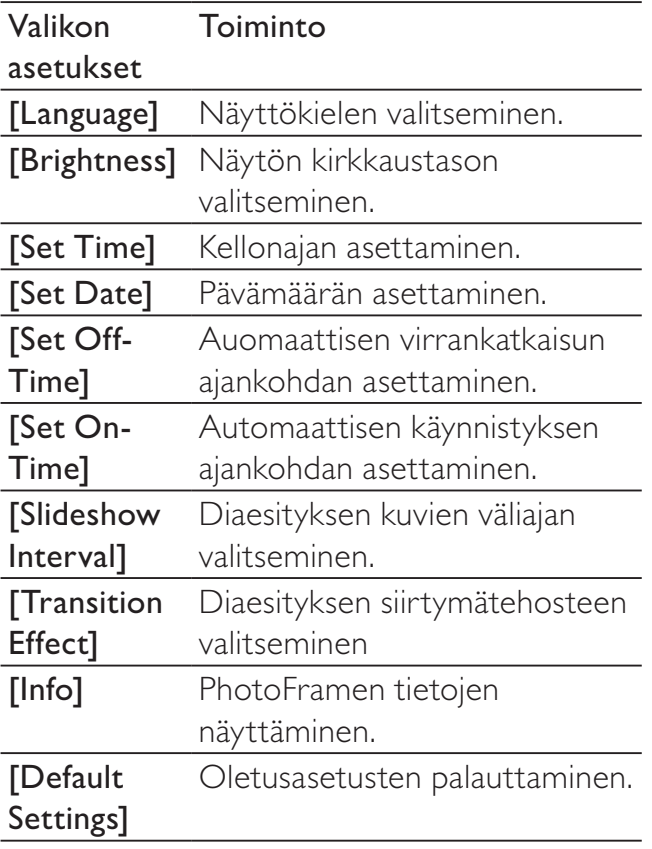

3 Poistu painamalla **DBACK|POWER** -painiketta.

## 8 PhotoFramekehyksen päivittäminen

#### Varoitus

- Älä katkaise virtaa PhotoFrame-kehyksestä päivityksen aikana.

Jos ohjelmistopäivitys on saatavilla, voit ladata sen osoitteesta www.philips.com/support ja päivittää PhotoFrame-kehyksen. Vanhempi ohjelmisto on saatavilla verkosta.

- 1 Käy osoitteessa www.philips.com/ support.
- 2 Etsi PhotoFrame ja siirry ohjelmistoosaan.
- 3 Lataa uusin ohjelmistoversio SD-kortin juurihakemistoon.
- 4 Aseta SD-kortti PhotoFrame-kehykseen.
- 5 Virran kytkeminen PhotoFramekehykseen
	- » Näkyviin tulee vahvistusilmoitus.
- 6 Valitse [Yes] ja vahvista painamalla OKpainiketta.
	- » Kun päivitys on valmis, PhotoFrame käynnistyy uudelleen.

# 9 Tuotetiedot

#### **Huomautus**

- Tuotetietoja voidaan muuttaa ilman ennakkoilmoitusta.

#### Kuva/näyttö

- $\bullet$  Katselukulma: C/R >10, 120° (vaaka) / 100° (pysty)
- $\bullet$  Käyttöikä, 50 %:n kirkkaudella: 20 000tuntia
- -Kuvasuhde: 4:3
- $\bullet$  Ruudun näkyvän osan tarkkuus: 800 x 600
- $\bullet$ Sopivin valokuvan tarkkuus: 800 x 600
- $\bullet$ Kirkkaus (vähintään): 160 cd/m²
- -Kontrastisuhde (tyypillinen): 500:1
- - Tuetut valokuvamuodot:
	- - JPEG-valokuva (enintään 20 Mt:n JPEG-tiedostot, enintään 64 megapikseliä)
	- - Progressive JPEG -valokuva (enintään 1024 x 768 kuvapistettä)

#### Tallennusvälineet

- - Muistikorttityypit
	- $\bullet$ Secure Digital (SD) -muistikortti
	- $\bullet$ Secure Digital (SDHC) -muistikortti
	- $\bullet$  Multimedia Card (MMC) -muistikortti
	- $\bullet$ Memory Stick (MS) -muistikortti
	- -Memory Stick Pro (MS Pro)
- -Sisäinen muistikapasiteetti: 128 Mt

#### Mitat ja paino

- $\bullet$ Laitteen mitat ilman jalustaa  $(L \times K \times S)$ :  $225 \times 184.5 \times 34$  mm
- -Laitteen mitat jalustan kanssa (L x K x S) :  $225 \times 184, 5 \times 114, 5 \text{ mm}$
- $\bullet$ Paino ilman jalustaa: 0,42 kg

#### Virta

- -Tuettu virtalähde: verkkovirta
- -Tehokkuustaso: V
- -Keskikulutus (virta kytkettynä): 4 W
- - Verkkolaite:
	- - Valmistaja: Philips Consumer Lifestyle International B.V.
	- - Mallinumero: DSA-3RNA- 05 Fc  $xy$  (c = EU, UP, UK, US, UJ, JP, CH, AU, AN tai AR; xy = lähtöjännite/ nykyinen koodi)
	- -Tulo: AC 100-240 V~50-60 Hz 0,3 A
	- -Lähtö:  $DC$  5V =  $0,65A$

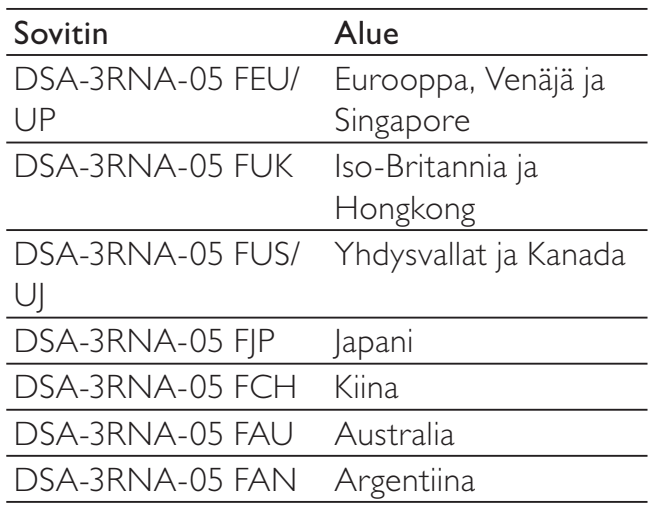

#### Lämpötila

- -Käyttölämpötila: 0–0 °C
- -Säilytyslämpötila: -10–0 °C

# Suomi

# 10 Usein kysytyt kysymykset

#### Onko LCD-näyttö kosketusnäyttö?

LCD-näyttö ei ole kosketusnäyttö. Käytä PhotoFrame-kehystä laitteen taustapuolella olevien painikkeiden avulla.

#### Voinko vaihtaa diaesityksen kuvia käyttämällä eri muistikortteja?

Kyllä. Kun muistikortti on PhotoFramekehyksessä, voit toistaa kortilla olevia kuvia diaesitystilassa.

#### Vahingoittuuko LCD-näyttö, jos pidän samaa kuvaa näytössä pitkään?

Ei. PhotoFrame-kehys voi näyttää samaa valokuvaa jatkuvasti 72 tunnin ajan ilman, että LCD-näyttö vahingoittuu.

#### Miksi PhotoFrame-kehys ei näytä joitain kuvia?

PhotoFrame tukee ainoastaan JPEGkuvia. Varmista, että JPEG-kuvat eivät ole vioittuneita.

#### Voinko käyttää PhotoFrame-kehystä automaattisen virrankatkaisujakson aikana?

Kyllä. Voit herättää PhotoFramen -painikkeella.

#### Miksi PhotoFrame-kehys ei siirry automaattisen virrankatkaisun tilaan, kun olen asettanut sen?

Määritä ensin oikea kellonaika, automaattisen virrankatkaisun ja kytkemisen aika. PhotoFrame-kehys sammuttaa näytön automaattisesti automaattisen virrankatkaisun ajankohtana. Jos määritetty kellonaika on jo ohitettu siltä päivältä, kehys siirtyy automaattisen virrankatkaisun tilaan määritettynä aikana seuraavasta päivästä lähtien.

Voiko PhotoFrame-kehykseen tallentaa enemmän kuvia lisäämällä muistin kokoa? Ei. PhotoFrame-kehyksen sisäisen muistin koko on kiinteä, eikä sitä voi laajentaa. Voit kuitenkin vaihtaa eri kuvien välillä käyttämällä PhotoFrame-kehyksessä eri muistilaitteita.

Kun olet asettanut kehykseen muistikortin ja siirtänyt kaiken sisällön PhotoFramekehykseen, PhotoFrame-kehyksen kansiorakenne poikkeaa muistikortin alkuperäisestä kansiorakenteesta. Miksi? PhotoFrame pystyy lukemaan enintään 3-tasoisia kansiorakenteita ja kirjoittaa ainoastaan 1-tasoiseen kansiorakenteeseen. Siinä tapauksessa muistikortin eri kansiotasoilla samannimisissä kansioissa olevat valokuvat tallennetaan samaan kansioon PhotoFramekehyksessä. Esimerkiksi muistikortin kansioissa \AA, \01\AA ja \02\AA olevat valokuvat kopioidaan PhotoFrame-kehyksen kansioon \ AA.

#### Mikä on paras PhotoFrame-kehyksessä käytettyjen valokuvien tarkkuus?

Paras tarkkuus on 432 x 270, 864 x 540 tai vastaava.

#### Miksi virta katkeaa automaattisesti PhotoFrame-kehyksestä?

Jos SmartPower-toiminto on käytössä, virta katkeaa PhotoFrame-kehyksestä automaattisesti määritetyn ajan kuluttua. Lisätietoja on kohdassa Näytön automaattisen käynnistyksen ja sammutuksen asettaminen.

# 11 Sanastossa

### J JPEG

Tavallinen digitaalivalokuvien muoto. Digitaalivalokuvien tiedonpakkausjärjestelmä, jonka Joint Photographic Expert Group on luonut. Siinä kuvan laatu pienenee vähän, vaikka pakkaussuhde on suuri. Tiedostojen tunniste on .jpg tai .jpeg.

## K

#### Kb/s

Kilobittiä sekunnissa. Digitaalisten tietojen siirtämisen mittayksikkö, jota käytetään erittäin voimakkaasti pakattujen tiedostomuotojen yhteydessä (esimerkiksi AAC, DAB ja MP3). Laatu on tavallisesti sitä parempi, mitä suurempi luku on.

#### Kensington-lukko

Kensington-lukon paikka (tunnetaan myös nimellä K-paikka tai Kensington-lukko). Osa varkauden estojärjestelmää. Se on pieni, metallivahvisteinen aukko, joka on lähes kaikissa pienissä tai kannettavissa tietokoneissa ja elektroniikkalaitteissa, erityisesti kalliissa ja/tai erityisen kevyissä laitteissa, esimerkiksi kannettavissa tietokoneissa, tietokoneen näytöissä, työasemissa, pelikonsoleissa ja videoprojektoreissa. Sitä käytetään erityisesti Kensingtonin valmistamien lukitusjärjestelmien kiinnittämiseen.

#### Kuvasuhde

Kuvasuhde tarkoittaa television kuvaruudun leveyden suhdetta korkeuteen. Tavallisen television kuvasuhde on 4:3 ja teräväpiirto- tai laajakuvatelevision kuvasuhde on 16:9. Letter box -kuvasuhteen avulla voit nauttia tavallista kuvasudetta 4:3 laajemmasta kuvasta.

### M

#### Memory Stick -muistikortti

Memory Stick -muistikortti Flash-muistikortti tietojen digitaaliseen tallentamiseen kameroissa, videokameroissa ja muissa kannettavissa laitteissa.

#### MMC-kortti

Multimedia Card -muistikortti Flashmuistikortti, johon voi tallentaa tietoja matkapuhelimissa, kämmentietokoneissa ja muissa kannettavissa laitteissa. Kortissa käytetään Flash-muistia kirjoittavissa ja lukevissa sovelluksissa tai kiinteän tiedon ROM-piireissä (ROM-MMC), joita käytetään laajasti sovellusten lisäämiseen Palmkämmentietokoneisiin.

### P

#### Pienoiskuva

Pienoiskuva on valokuvan pienennetty versio, jota käytetään apuna kuvien järjestelyssä. Pienoiskuva toimii samassa tehtävässä kuville kuin hakemisto sanoille.

## S

#### SD-kortti

Secure Digital -muistikortti. Flash-muistikortti, johon voi tallentaa digikameroiden, matkapuhelinten ja kämmentietokoneiden tietoja. SD-kortit ovat saman kokoisia kuin MultiMediaCard (MMC) -kortit (32 x 24 mm), mutta ovat hiukan paksumpia (2,1 mm vs. 1,4 mm), ja SD-kortinlukijat tukevat molempia. Saatavana on jopa 4 Gt:n muistikortteja.

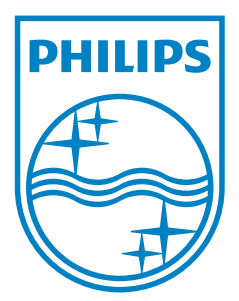

© 2010 Koninklijke Philips Electronics N.V. All rights reserved. UM\_V1.0